# **Vizaudio Crack Full Product Key Free Download [Win/Mac]**

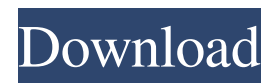

### **Vizaudio Crack+ Free**

vizaudio Product Key is an open-source command line audio player and visualizer that works on Linux, Windows, and Mac OS X operating systems. # # Vizaudio plays the given file. # # Syntax: # # Vizaudio [options] [file] [list] # # -- Play next file from playlist. # -- Stop file playback. # -- Show/Hide the window. # -- Show/Hide the playlist. # -- Set the playlist location. # -- Exit Vizaudio. # # ¥ You can see an example of a usage by viewing this documentation in the Vizaudio sub-sub-section. ####\$Id: vizaudio-manual.txt,v 1.7 2016-08-29 20:13:40 jon Exp \$# Usage: ## vizaudio [options] [file] [list]  $\# \#$  List available options by running this program without parameters.  $\# \# \#$  SId: vizaudio-manual.txt,v 1.7 2016-08-29 20:13:40 jon Exp \$ # Options: --help [boolean] Show this message. --version [boolean] Show version information. --load-list [boolean] Automatically load the list of files. Default: true. --list-options [boolean] Show a list of options. --set-list-location [number] Set the location of the playlist. Default: (1.0,1.0). --extract-from [number] Extract an audio file at the specified location (seconds). Default: 0. --visualizer [boolean] Force visualization on a per-file basis. Default: true. --hide-toggle [boolean] Hide toggle controls. Default: false. --hotkey [key] Change the hotkey for [key]. --no-visualizer [boolean] Disable the visualizer. --pause-toggle [boolean] Pause toggle controls. Default: true. --pause-toggle-controls [boolean] Pause toggle controls. Default: true. --unpause-toggle [boolean

#### **Vizaudio Free Download**

KMDL - CTRL + ALT + D - Load selected file KMDR - CTRL + ALT + R - Save selected file To start the player navigate to the folder where you have stored your audios. execute the main file from this folder, the file named vizaudio.exe All the configuration files are stored in your user folder. To execute go to the folder where you have stored your audios. type "vizaudio.exe" in the terminal and hit enter. The player should start. To quit the player navigate to the folder where you have stored your audios. type "vizaudio.exe" in the terminal and hit enter. The player should quit. To hide the player navigate to the folder where you have stored your audios. type "vizaudio.exe" in the terminal and hit enter. Enter the letter H and hit enter. If you now hit the keyboard keys, the player should hide again. The current configuration is saved in the file %APPDATA%\vizaudio\config. I hope I was able to explain the application very simple. This application was created with Visual Studio, I did it in 2005 and worked fine on my laptop, but I recently moved to my workstation and it is not working. I have an Asus X75VD laptop with windows 7 ultimate 64 bit. If someone could help me out I will appreciate it very much. Thanks in advance. A: Two solutions: You could go to the command prompt, then navigate to the directory where you have your music files, then type "vizaudio.exe" Or you could right-click on the folder where you have your music, select Properties, select the Tab (or "Advanced") button and select the button "Change Permissions". You'll have to check the permission of all files and folders contained in the folder. Make sure you have Read/Write permission and full access. Pages Wednesday, December 3, 2009 Hey there! Have you been keeping up with my regular posts on my blog, my etsy, or facebook? If not, you should be! I'm so excited about this news that I wanted to shout it from the rooftops. I will be releasing my second album, Lighternest, 77a5ca646e

#### **Vizaudio Crack + Download**

vizaudio is a console based cross-platform audio player and visualizer. Features: - Play and pause tracks and artists by pressing a hotkey.- Set the volume for your song with the hotkey "Volume".- Hold down the hotkey to set the volume for the next song or artist.- The hotkey 'CTRL+R' will toggle the display and play/pause the currently played song.- Play an entire album with one hotkey by holding the hotkey "play album".- Shift-click the playlist to select the next song/artist.- The hotkey "Play artist" will change the currently playing song to the artist's name.- Shift-click the playlist to change the currently playing artist's name to the current track number.- Play/pause all tracks and artists with the hotkey "Play all".- Hold down the hotkey "Stop" to stop the currently playing song.- Shift-click the playlist to stop playing all tracks and artists.- The hotkey "Next" will move the currently playing track to the next song/artist.- Shift-click the playlist to move the currently playing song/artist to the next track.- Shift-click the playlist to move the currently playing song/artist to the next artist.- Shift-click the playlist to move the currently playing song/artist to the next album.- The hotkey "Previous" will move the currently playing song/artist to the previous song/artist.- The hotkey "Last" will move the currently playing song/artist to the last song/artist on the playlist.- The hotkey "Track %d" will show the currently playing song/artist's name in the next track.- Shift-click the playlist to set the currently playing song/artist's name in the next track.- Shift-click the playlist to set the currently playing song/artist's name in the next artist.- Shift-click the playlist to set the currently playing song/artist's name in the next album.- The hotkey "End" will move the currently playing song/artist to the end of the playlist.- The hotkey "Eject" will eject the currently playing song/artist from the playlist.- The hotkey "Volume up" will raise the volume.- The hotkey "Volume down" will lower the volume.- The hotkey "F1" will show help.- The hotkey "F2" will show a help screen where you can find out more about the commands available in vizaudio.- The hotkey "F3" will show

#### **What's New In?**

vizaudio is a simple command line utility that can handle many audio formats. You can play files and save the current playing one. The program also features hotkeys and a player visualization window. The author is Johan Oskarsson, the lead developer of vizaudio. Features: - PLAY/STOP/PAUSE/STANDBY files - The players can be customized - Standby/pause/play/stop buttons work for all players - Hotkeys to change the current player - Zoom in/out, fullscreen and windows - Colors - Vibrato - Crossfade and fade in/out - Stereo - Normal mode and shift mode - Windows with visualization - Linus visualization mode - History of previous commands - Plays preview files - Command line options - OPTIONS\_DEFAULT Supported audio file formats: - mp3 - wav - ogg - flac - m4a - rmi - Aiff - Mpc - Eac - wavpack Requirements: - Windows 2000, XP, 2003 -.NET Framework 3.5 or higher (download a free.NET runtime for older versions here) - Visual Studio 2005 or 2008 (without the free runtime) - v5.0 or higher - Visualizaudio 2.0 or higher (included in the most recent download) Installation: You can install vizaudio using the built-in Setup.exe program. Before the installation, ensure that the Visual Studio 2005 or 2008 redistributable packages are installed. I recommend using the command line switch /s to install the program instead of the shortcut in Start->Programs (under Visual Studio 2005) or Start->Programs and Features (under Visual Studio 2008). For more detailed installation instructions, see the Readme file that is included with the program. Uninstall: You can uninstall via the command prompt using the command /s uninstall vizaudio. License: vizaudio is released under the GNU GENERAL PUBLIC LICENSE. If you want to contact the author, send an email to: johan oskarsson@hotmail.com Or send a message to: Share your tips for easy installer creation with us. Send them to: Known Issues: - When the program is terminated, an error message is displayed. This can be fixed by updating the Visual Studio redistributable package. - The Linus visualization mode is not working at the moment. A bug report is already

## **System Requirements For Vizaudio:**

OS: Windows 7/8.1/10 Processor: Intel Core i3-3220/i5-3210/i7-3720/i7-3770/i7-3820 Memory: 4GB Graphics: Nvidia GeForce GTX 660, AMD Radeon HD 7870 DirectX: Version 11 Network: Broadband Internet connection Storage: 15GB available space Additional Notes: The file includes a button and a 20 second video message. Once you download the file, it will begin the download process

Related links:

<http://www.ventadecoches.com/dratbar-crack-with-registration-code-free-win-mac/> [https://cambodiaonlinemarket.com/wp-content/uploads/2022/06/Tint\\_Screen.pdf](https://cambodiaonlinemarket.com/wp-content/uploads/2022/06/Tint_Screen.pdf) <http://villa-mette.com/?p=7238> <http://dox.expert/?p=12641> <https://uglemskogpleie.no/classicpro-1-05-crack-april-2022/> <https://www.solve.it/aiseesoft-ipad-video-converter-8-0-36-crack-with-product-key-download-final-2022/> [https://www.olivegin.com/wp-content/uploads/2022/06/Scala\\_Installer.pdf](https://www.olivegin.com/wp-content/uploads/2022/06/Scala_Installer.pdf) <http://rsmerchantservices.com/?p=3245> <https://www.vakantiehuiswinkel.nl/moo0-xp-desktop-heap-crack-keygen-full-version-free-win-mac/> <https://codersclinic.com/wp-content/uploads/2022/06/chrikal.pdf>